## تاكبش ثالث ليصوت (x(9. رادصإلا ASA تنرتنإلا نيوكت لاثم عم ةيلخاد ٦

## تايوتحملا

ةمدقملا <u>ةيساس ألل تابلطتملا</u> تا<mark>بلطتمل</mark>ا <u>ةمدختسملI تانوكملI</u> ان يوك <u>ةكبشلل يطيطختلI مسرلI</u> نيوك<u>ت</u> ASA 9.1 ان ي وك**ت** ةحصلا نم ققحتلا الاصتال Syslog NAT تامجرت اهحالصإو ءاطخألا فاشكتسا قيبطت Packet Tracer رسأ

## ةمدقملا

Cisco نم (ASA (فيكتلل لباقلا نامألا زاهج دادعإ ةيفيك لوح تامولعم دنتسملا اذه مدقي ىلع ةتباثـلا تاراسملا مادختسإ متي .ةيلخاد تاكبش ثالث عم مادختسالل (5)9.1 رادصإلI .ةطاسبلا نامضل تاهجوملا

# ةيساسألا تابلطتملا

## تابلطتملا

.دنتسملا اذهل ةصاخ تابلطتم دجوت ال

## ةمدختسملا تانوكملا

،Cisco نم (ASA) فيكتلل لباقلا نامألا زاهج ىلإ دنتسملا اذه يف ةدراولا تامولعملا دنتست .(5)9.1 رادصإلا

.ةصاخ ةيلمعم ةئيب يف ةدوجوملI ةزهجألI نم دنتسملI اذه يف ةدراولI تامولعملI ءاشنإ مت تناك اذإ .(يضارتفا) حوسمم نيوكتب دنتسملI اذه يف ةمدختسُملI ةزهجألI عيمج تأدب .رمأ يأل لمتحملا ريثأتلل كمهف نم دكأتف ،ةرشابم كتكبش

## نىوكتلl

.دنتسملا اذه يف ةحضوملا تازيملا نيوكت تامولءم كل مّدقُت ،مسقلا اذه يف

نم ديزم ىلع لوصحلل (طقف <u>نيلجسملI</u> ءالمعلل) <u>رماوألI ثحب ةادأ</u> مدختسi :**ةظحالم** .مسقلI اذه يف ةمدختسملI رماوالI لوح تامولعملI

## ةكبشلل يطيطختلا مسرلا

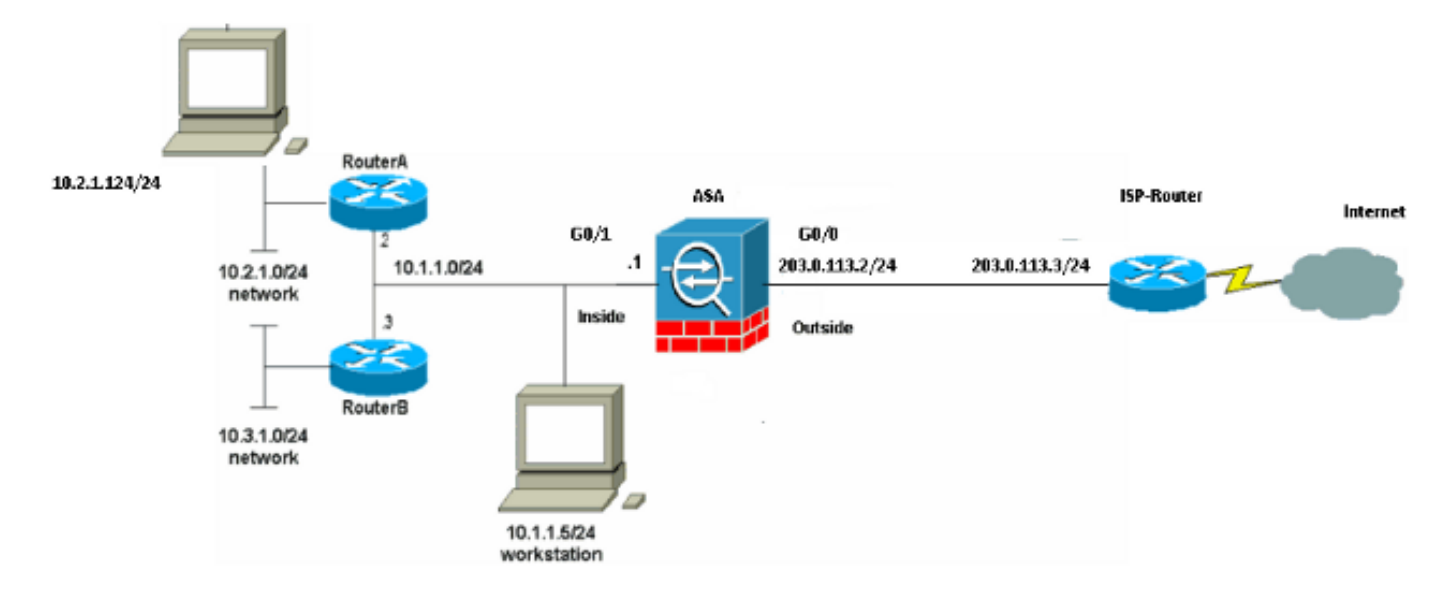

ىلع routable اينوناق ليكشت اذه يف لمعتسي ةطخ بطاخي سيل ip لا :**ةظحالم** .ةئيب ربتخم يف تلمعتسا نوكي عقلت أن يفقلتي عن نافستان بن تنرتنإل

### 9.1 ASA نيوكت

ك نم رمأ **terminal ةباتك** نم جاتنإلI تنأ ىقلتي نإ .تانيوكتلI هذه دنتسملI اذه مدختسي رادصإ ن<sup>ال</sup>مم ضرعي نأ (طقف نوبز <u>[لجسي\)](//tools.cisco.com/RPF/register/register.do) مجرت مجاتن!</u> تـلمعتسا عيطتسي تنأ ،ةادأ cisco .ةنيعم ةطقنو

### تانيوكتلا

- A هجوملا نيوكت ●
- B هجوملا نيوكت ●
- قحاللا نيوكتلاو 9.1 ةعجارم ASA●

#### A هجوملا نيوكت

```
RouterA#show running-config
Building configuration...
Current configuration : 1151 bytes
!
version 12.4
service timestamps debug uptime
service timestamps log uptime
no service password-encryption
!
```

```
hostname RouterA
!
boot-start-marker
boot-end-marker
!
enable password cisco
!
memory-size iomem 25
no network-clock-participate slot 1
no network-clock-participate wic 0
no network-clock-participate wic 1
no network-clock-participate wic 2
no network-clock-participate aim 0
no network-clock-participate aim 1
no aaa new-model
ip subnet-zero
ip cef
!
!
!
!
ip audit po max-events 100
no ftp-server write-enable
!
!
!
!
!
no crypto isakmp enable
!
!
!
interface FastEthernet0/0
ip address 10.1.1.2 255.255.255.0
duplex auto
speed auto
!
interface FastEthernet0/1
ip address 10.2.1.1 255.255.255.0
duplex auto
speed auto
!
interface IDS-Sensor1/0
no ip address
shutdown
hold-queue 60 out
!
ip classless
ip route 0.0.0.0 0.0.0.0 10.1.1.1
ip route 10.3.1.0 255.255.255.0 10.1.1.3
no ip http server
no ip http secure-server
!
!
!
!
!
control-plane
!
!
!
line con 0
line 33
no activation-character
```

```
transport output all
line aux 0
line vty 0 4
password ww
login
!
!
end
RouterA#
B هجوملا نيوكت
RouterB#show running-config
Building configuration...
Current configuration : 1132 bytes
!
version 12.4
no service pad
service timestamps debug uptime
service timestamps log uptime
no service password-encryption
!
hostname RouterB
!
boot-start-marker
boot-end-marker
!
!
no network-clock-participate slot 1
no network-clock-participate wic 0
no network-clock-participate wic 1
no network-clock-participate wic 2
no network-clock-participate aim 0
no network-clock-participate aim 1
no aaa new-model
ip subnet-zero
ip cef
!
!
!
!
ip audit po max-events 100
no ip domain lookup
no ftp-server write-enable
!
!
!
!
!
no crypto isakmp enable
!
!
!
interface FastEthernet0/0
ip address 10.1.1.3 255.255.255.0
duplex auto
speed auto
no cdp enable
```
no exec

transport preferred none transport input all

```
!
interface FastEthernet0/1
ip address 10.3.1.1 255.255.255.0
duplex auto
speed auto
!
interface IDS-Sensor1/0
no ip address
shutdown
hold-queue 60 out
!
ip classless
ip route 0.0.0.0 0.0.0.0 10.1.1.2
no ip http server
no ip http secure-server
!
!
!
!
!
control-plane
!
!
!
line con 0
stopbits 1
line 33
no activation-character
no exec
transport preferred none
transport input all
transport output all
line aux 0
line vty 0 4
password cisco
login
!
!
end
```

```
RouterB#
```

```
قحاللا نيوكتلاو 9.1 ةعجارم ASA
```

```
ASA#show run
: Saved
:
ASA Version 9.1(5)
!
hostname ASA
enable password 8Ry2YjIyt7RRXU24 encrypted
passwd 2KFQnbNIdI.2KYOU encrypted
names
!
interface GigabitEthernet0/0
nameif outside
security-level 0
ip address 203.0.113.2 255.255.255.0
!
interface GigabitEthernet0/1
nameif inside
security-level 100
ip address 10.1.1.1 255.255.255.0
```
! boot system disk0:/asa915-k8.bin ftp mode passive !--- Enable informational logging to see connection creation events logging on logging buffered informational !--- Output Suppressed !--- Creates an object called OBJ\_GENERIC\_ALL. !--- Any host IP not already matching another configured !--- object will get PAT to the outside interface IP !--- on the ASA (or 10.165.200.226) for internet bound traffic. object network OBJ\_GENERIC\_ALL subnet 0.0.0.0 0.0.0.0 nat (inside, outside) source dynamic OBJ\_GENERIC\_ALL interface !--- Output Suppressed !--- Define a default route to the ISP router. route outside 0.0.0.0 0.0.0.0 203.0.113.3 1 !--- Define a route to the INTERNAL router with network 10.2.1.0. route inside 10.2.1.0 255.255.255.0 10.1.1.2 1 !--- Define a route to the INTERNAL router with network 10.3.1.0. route inside 10.3.1.0 255.255.255.0 10.1.1.3 1

: end

## ةحصلا نم ققحتلا

.حيحص لكشب نيوكتلا لمع ديكأتل مسقلا اذه مدختسا

مجرتم ةادا" مدختسا **.show <u>رماوا ضءب (طقف نيلجسملاءالمعلل) جارخال</u> مجرتء ةادا معدت** .show رمألا جَرخُمل ليلحت ضرعل "جارخإلا

اعقوم لاثملا اذه مدختسي .ٻيو ضرعتسم مادختساب HTTP ربع ٻيو عقوم ىلإ لوصولا لواح رطس ةهجاو ىلع جارخإلI اذه ةيؤر نكمي ،لIصتالI حجن اذإ .100.100.100 يف متفاضتسإ متي .ASA رماوأ

### لاصت ال

ASA(config)# **show connection address 10.2.1.124** 16 in use, 918 most used TCP outside 198.51.100.100:80 inside 10.2.1.124:18711, idle 0:00:16, bytes 1937, flags UIO رادج ربع بيولا مداخ نم ةدئاعلا تانايبلا رورم ةكرحل حامسلا متيو ،ةلاح وذ ةيامح رادج وه ASA يتJJ رورملI ةكرحب حامسلI متي .ةيامحلI رادج لIصتI لودج يف *الـاصتI* قباطي هنال ةيامحلI

ةمئاق ةطساوب اهرظح متي الو ةيامحلا رادج لالخ نم اقبسم دوجوم ل|صت| عم قب|طتت .ةهجاول (ACL) لوص ولل ي ف مكحتل ا

فءيضملاب للصتا ءاشنإب ةيلخادلا ةهجاولا ىلع دوجوملا ليمعلا ماق ،قباسلا جارخإلا يف ناك دقو TCP لوكوتورب مادختساب ل|صتال| اذه ءارجإ متي .ةهجاول| جراخ دوجومل| 100.100 198.51. روثءلا نكمي .لاصتال اذهل ةيلاحلا قالح الاصتال المن تامال تامالع ريشت .ناوث تس ةدمل الماخ <u>.ASA TCP لاصتا تامالء</u> يف ل|صتال| تام|لع لوح تامولعمل| نم ديزم ىلع

### Syslog

ASA(config)# **show log | include 10.2.1.124**

Apr 27 2014 11:31:23: %ASA-6-305011: Built dynamic TCP translation from inside: 10.2.1.124/18711 to outside:203.0.113.2/18711

Apr 27 2014 11:31:23: %ASA-6-302013: Built outbound TCP connection 2921 for outside: 198.51.100.100/80 (198.51.100.100/80) to inside:10.2.1.124/18711 (203.0.113.2/18711) قاطنلا يف syslogs قاطن .يداعلا ليغشتلا ءانثأ syslog ءاشنإب ASA ةيامح رادج موقي ىلع تيأر نوكي نأ syslog نانثإ جاتنإلا رهظي .ليجستلا نيوكت ىلإ ادانتسا يددرتلا .ىوتسم 'information 'وأ ،ةتس ىوتسملا

ماق ةيامحلا رادج نأ ىلإ ريشت لجس ةلاسر يه ىلوألا .تدلو syslog نانثإ كانه ،لاثم اذه يف لاو ذفنمو ناونع ردصملا ريشي وه .(PAT (ةيكيمانيد TCP ةمجرت ةصاخو ،ةمجرت ءاشنإب .ةيجراخلا تاهجاولا ىلإ لخادلا نم ربعي رورم ةكرحلا نأ امب ذفنمو ناونع مجرتي

هب صاخلا لاصتالا لودج يف لاصتا ءاشنإب ماق ةيامحلا رادج نأ ىلإ يناثلا syslog ريشيو ةلواحم رظحل ةيامحلا رادج نيوكت مت اذإ .مداخلاو ليمعلل نيب هذه ةددحملا رورملا ةكرحل يف أطخ ثودح ل|متحا وأ دراوملا دويق) ل|صتال| اذه ءاشن| عنمب رخآ لماع ماق وأ ،هذه ل|صت|ل| ،كلذ نم الدبو .ل|صت|ل| ءاشن| ىل| ريشي لجس ءاشنإب ةيامحل| رادج موقي نلف ،(نيوكتل| .لاصتالا ءاشنإ عنم يذلا لماعلا ىلع رشؤم وأ لاصتالا ضفر ببس ليجستب موقيس

### NAT تامجرت

ASA(config)# **show xlate local 10.2.1.124** 2 in use, 180 most used Flags:  $D - DNS$ ,  $e - extended$ ,  $I - identity$ ,  $i - dynamic$ ,  $r - portmap$ , s - static, T - twice, N - net-to-net TCP PAT from inside:10.2.1.124/18711 to outside:203.0.113.2/18711 flags ri idle 0:12:03 timeout 0:00:30

نأ ناونع ىلإ ناونع فيضم يلخادلا تمجرت to order in برض تلكش ،ليكشت اذه نم ءزجك عيطتسي تنأ ،تقلخ نوكي ةمجرت اذه نأ تدكأ to order in .تنرتنإلا ىلع routable نوكي ةيساسألI ةملكلI عم هجمد دنع ، show xlate رمألI ضروعي .ةلواط (xlate) ةمجرت nat لI تصحف كلذل ةمجرتJJ لودج يف ةدوجوملI تال|خدإلI عيمج ،يلخادلI فيضملJ IP ناونعو **ةيلحملI** تاهجاول انيوب في ضمل ااذهل ايلاح تين تم جرت كانه نأ ةقباس ل تاجرخمل روظت .فيضمل السلام التابعين التابعين 203.0.113.2 ناونع ىلإ يلخادلا فيضملا ذفنملاو IP ناونع ةمجرت متت .ةيجراخلاو ةيلخادلا ةطيرخو **ةيكيمانيد** ةمجرتJا نأ ىلإ ،r ،ةجردمJا تامالعJا ريشت .انب صاخ نيوكت لكل تامولعمل يف ةفالتخمل NAT تانيوكت لوح [تامولعملا](/content/en/us/td/docs/security/asa/asa84/configuration/guide/asa_84_cli_config/nat_overview.html) نم ديزم ىلع روثعلا نكمي .portmap .[NAT لوح](/content/en/us/td/docs/security/asa/asa84/configuration/guide/asa_84_cli_config/nat_overview.html)

## اهحالصإو ءاطخألا فاشكتسا

.اهحالصإو نيوكتلا ءاطخأ فاشكتسال اهمادختسا كنكمي تامولعم مسقلا اذه رفوي

دعب ةلكشملا ترمتسإ اذإ .اهحالصإو لاصتالا ءاطخأ فاشكتسال ةددعتم تاودأ ASA رفوي تاينقتلاو تاودألا هذه دعاست دقف ،اقباس جردملا جارخإلا نم ققحتلاو نيوكتلا نم ققحتلا .لاصتالا لشف ببس ديدحت يف

### قيبطت Packet Tracer

ASA(config)# **packet-tracer input inside tcp 10.2.1.124 1234 198.51.100.100 80**

--Omitted--

Result: input-interface: inside input-status: up input-line-status: up output-interface: outside output-status: up output-line-status: up Action: allow

تاوطخلا عيمج ةيؤرو ةيكاحم ةمزح ديدحتب ASA ىلع ةمزحلا بقعت ةفيظو كل حمست .تانايبلا رورم ةكرح جلاعي امدنع ةيامحلا رادج اهب رمي يتبلا ةفلتخملا لاودلاو ققحتلاو اهل حامسلI بجي هنأ دقتعت يتلا رورملI ةكرحل لاثم ديدحت ديفملI نم ،ةادألI هذه مادختساب لاث ملا يف .رورملا ةكرح ةاكاحمل 5 ةمزحلا كلت مادختساو ،ةيامحلا رادج لالخ نم رورملاب :ريياعملا هذه قباطت ل|صت| ةلواحم ةاكاحمل ةمزحل| بقعت مادختس| متي ،قباسل|

- .لخادلا ىلإ ةاكاحملا ةمزحلا لصت ●
- .TCP وه مدختسملا لوكوتوربلا ●
- 10.2.1.124. وه يكاحملا ليمعلاب صاخلا IP ناونع ●
- .1234 ذفنملا نم sourced رورم ةكرح لي معل للسري •
- 198.51.100.100. IP ناونع ىلع مداخ ىلإ رورملا ةكرح هيجوت متي ●
- 80. ءانيم ىلإ رورم ةكرحلا دعم ●

ةيفيك ةادألا كربخت .tracer ميمصت طبر لIلخ نم اذه .رمألI **جراخ** ةهجاولI ركذ متي مل هنأ ظحال يأ نمو ،اههيجوت ةيفيك نمضتت يتلاو ،لاصتال تالواحم نم عونلا اذهل ةيامحلا رادج ةجلاعم .<br><u>مادختساب عبتتتلا مزح</u> يف مزحلا عبتت ةادأ لوح تامولع ملI نم ديزم ىلع روثعلا نكمي .ةهجاو .[مزحلا بقعت ةادأ](/content/en/us/td/docs/security/asa/asa84/configuration/guide/asa_84_cli_config/admin_trouble.html#wp1092412)

## رسأ

ASA# **capture capin interface inside match tcp host 10.2.1.124 host 198.51.100.100** ASA# **capture capout interface outside match tcp any host 198.51.100.100**

ASA# **show capture capin**

3 packets captured

```
 1: 11:31:23.432655 10.2.1.124.18711 > 198.51.100.100.80: S 780523448:
780523448(0) win 8192 <mss 1460,nop,wscale 2,nop,nop,sackOK>
  2: 11:31:23.712518 198.51.100.100.80 > 10.2.1.124.18711: S 2123396067:
2123396067(0) ack 780523449 win 8192 <mss 1024,nop,nop,sackOK,nop,wscale 8>
  3: 11:31:23.712884 10.2.1.124.18711 > 198.51.100.100.80: . ack 2123396068
win 32768
```
#### ASA# **show capture capout**

3 packets captured

 1: 11:31:23.432869 203.0.113.2.18711 > 198.51.100.100.80: S 1633080465: 1633080465(0) win 8192 <mss 1380,nop,wscale 2,nop,nop,sackOK> 2: 11:31:23.712472 198.51.100.100.80 > 203.0.113.2.18711: S 95714629: 95714629(0) ack 1633080466 win 8192 <mss 1024,nop,nop,sackOK,nop,wscale 8> 3: 11:31:23.712914 203.0.113.2.18711 > 198.51.100.100.80: . ack 95714630 win 32768/pre>

ةفي ظو .اهكرتت وأ تاهجاولI لخدت يتال تانايبال رورم ةكرح ASA ةيامح رادج طقتالي نا نكمي ةيامحلا رادج ىلإ رورملا ةكرح تلصو اذإ عطاق لكشب تبثت نأ نكمي اهنأل ةعئار هذه طاقتلالا تاهجاول| ىلع capoutو Capin نايمسي نيطقتلإ نيوكت قباسل| لاثمل| رهظأ .منم ترداغ وأ حمسي ي match، حاتفملا ةملكلا طاقت لال رماوأ تـلمعتسا .يلاوتـلا ي لع ةيجراخلاو ةيلخادل Match، تع .هطقتلت نأ ديرت تنأ رورملا ةكرح ام لوح صاخ نوكي نأ تنأ

اهتيؤر متت يتال رورملا ةكرح ةقباطم ديرت كنأ ىلإ ةراشإلI تمت ،Capin **طاقتلال** ةبسنلاب فيضملا 10.2.1.124 TCP فيضم قباطت يتلا (جرخم وأ لخدم) ةيلخادلا ةهجاولا ىلع نم اهلاسرإ متي يتلا TCP رورم ةكرح يأ طاقتلا ديرت تنأ ،رخآ ىنعمب 198.51.100.100. ةملكلا مادختسإ حمسي .سكعلا وأ 198.51.100.100 فيضملا ىلإ 10.2.1.124 فيضملا ال .هاجتإلا يئانث لكشب كلت تانايبلا رورم ةكرح طاقتلاب ةيامحلا رادج match ةيساسألا ةيامحلا رادج نأل يلخادلا ليمعلل IP ناونع ىلإ ةيجراخلا ةهجاولل فرعملا طاقتلالا رمأ ريشي IP ناونع ةقباطم كنكمي ال ،كلذل ةجيتنو .ليمعلاب صاخلا IP ناونع ىلع برض ءارجإب موقي ةلمت IP I ني وانع عي مج نأ ىلإ ةراشإلل **يأ** لاتممل الذه مدخت سي ،كلذ نم الدب .لي معلل اذه .طرشلا اذه قباطتس

ضرع عباتت مث ،ىرخأ ةرم ل|صت| ءاشنإ كلذ دعب لواحت ،طاقتل|ل| تايلمع نيوكت دعب نأ كنكمي ،لاثملا اذه يف .<show capture <capture\_name رمألا مادختساب طاقتلالاا تايلمع Way3- TCP ةحفاصم لالخ نم حضوم وه امك مداخلاب لاصتالا ىلع ارداق ناك ليمعلا نأ ىرت .طاقتلالا تايلمع يف اهتيؤر تمت يتلا

ةمجرتلا هذه لوح

ةي الآلال تاين تان تان تان ان الماساب دنت الأمانية عام الثانية التالية تم ملابات أولان أعيمته من معت $\cup$  معدد عامل من من ميدة تاريما $\cup$ والم ميدين في عيمرية أن على مي امك ققيقا الأفال المعان المعالم في الأقال في الأفاق التي توكير المالم الما Cisco يلخت .فرتحم مجرتم اهمدقي يتلا ةيفارتحالا ةمجرتلا عم لاحلا وه ىل| اًمئاد عوجرلاب يصوُتو تامجرتلl مذه ققد نع امتيلوئسم Systems ارامستناء انالانهاني إنهاني للسابلة طربة متوقيا.